# AWS Tutorial

#### CS224D Spring 2016

#### April 17, 2016

#### 1 Introduction

This tutorial explains how to set up your EC2 instance using our provided AMI which has TensorFlow installed. Our AMI is cs224d\_tensorflow (ami-d8433cb8). We've installed on it:

- CUDA 7.0
- cuDNN 4.0
- $\bullet~$  TensorFlow 0.7

## 2 Create an AWS account and apply for AWS Educate Program

#### 2.1 Create an AWS account

Go to AWS homepage http://www.aws.amazon.com. Click the Sign In to Console or Create an AWS account button on the top right corner. This will bring you to the sign in/sign up page. Create your account there with your email and password.

#### 2.2 Apply for AWS Educate Program

AWS Educate Program gives \$35 AWS credits per student. You can apply for it here: https://aws.amazon.com/education/awseducate/.

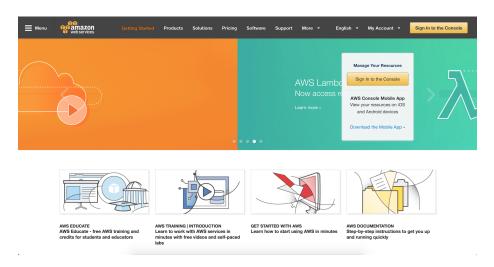

Figure 1: AWS homepage

## 3 Launch an EC2 instance using existing AMI

Note: You may need to wait for 2 hours after sign-up before you can launch instances.

Go to AWS homepage and sign in to your console. After you sign in, you should be able to see a page like this

| Amazon Web Services                                                                                              |                                                                                                    |                                                                                                    | Resource Groups Learn more                                                                                                    |
|----------------------------------------------------------------------------------------------------|----------------------------------------------------------------------------------------------------|----------------------------------------------------------------------------------------------------|----------------------------------------------------------------------------------------------------|
| Compute<br>EC2<br>What servers in the Cloud<br>EC2 Container Service<br>Run and Manage Docker Containers         | Developer Tools CodeCommit Store Code In Prate Git Repositories CodeDeploy CodeDeploy Automate Code Deployments       | Internet of Things<br>WS IoT<br>Connect Devices to the Cloud<br>Game Development                                                   | A resource group is a collection of resources<br>that share one or more tags. Create a group<br>for each project, application, or environment<br>in your account. |
| Elastic Beanstalk<br>Run and Manage Web Apps<br>Lambda<br>Run Code in Response to Events                         | CodePipeline<br>Release Software using Continuous Delivery<br>Management Tools                                        | GameLift<br>Deploy and Scale Session-based Multiplayer Games<br>Mobile Services                                                    | Create a Group Tag Editor                                                                                                    |
| Storage & Content Delivery                                                                                       | CloudWatch<br>Monitor Resources and Applications<br>CloudFormation                                                    | <ul> <li>Mobile Hub<br/>Build, Test, and Monitor Mobile Apps</li> <li>Cognito</li> </ul>                                           | Additional Resources                                                                                                    |
| Scalable Storage in the Cloud     CloudFront     Global Content Delivery Network     Elastic File System PREVIEW | Create and Manage Resources with Templates CloudTrail Track User Activity and API Usage Config                        | Loss identity and App Data Synchronization     Device Farm     Test Android, FireOS, and IOS Apps on Real Devices in the     Cloud | Getting Started C <sup>#</sup><br>Read our documentation or view our training<br>to learn more about AWS.<br>AWS Console Mobile App C <sup>#</sup>                |
| Fully Managed File System for EC2     Glacier     Archive Storage in the Cloud     Import/Export Snowball        | Track Resource Inventory and Changes<br>OpsWorks<br>Automate Operations with Chef<br>Service Catalog                  | Mobile Analytics     Collect, View and Export App Analytics     SNS     Push Notification Service                                  | View your resources on the go with our AWS<br>Console mobile app, available from Amazon<br>Appstore, Google Play, or iTunes.                                      |
| Large Scale Data Transport     Storage Gateway     Hybrid Storage Integration                                    | Create and Use Standardized Products Trusted Advisor Optimize Performance and Security                                | Application Services<br># API Gateway<br>Bulld, Deploy and Manage APIs                                                             | AWS Marketplace C <sup>*</sup><br>Find and buy software, launch with 1-Click<br>and pay by the hour.                                                              |
| Database<br>RDS<br>Managed Relational Database Service<br>DynamoDB                                               | Security & Identity<br>Platentity & Access Management<br>Manage User Access and Encryption Keys<br>Directory Service  | AppStream     Low Latercy Application Streaming     CouldSearch     Managed Search Service                                         | AWS re:Invent Announcements C<br>Explore the next generation of AWS cloud<br>capabilities. See what's new                                                         |
| Managed NoSQL Database<br>ElastiCache<br>In-Memory Cache                                                         | <ul> <li>Host and Manage Active Directory</li> <li>Inspector PREVIEW</li> <li>Analyze Application Security</li> </ul> | Elastic Transcoder<br>Easy-to-Use Scalable Media Transcoding<br>SES<br>Email Sending and Receiving Service                         | Service Health                                                                                                    |
| Redshift     Fast, Simple, Cost-Effective Data Warehousing     DMS     Manapad Database Migration Service        | WAF     Fiber Malicious Web Traffic     Certificate Manager     Provision, Manage, and Deploy SSL/TLS Certificates    | SQS<br>Message Queue Service                                                                                                    | Updated: Apr 13 2016 10:20:00 GMT-0700                                                                                                    |

Figure 2: Console Home

You can see your region on the top right. Make sure it is N. California. On the left you can find EC2 under Compute category. Click EC2, which will bring to the EC2 dashboard:

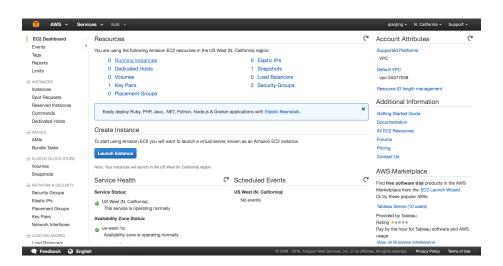

Figure 3: EC2 dashboard

We can find a blue *Launch Instance* button. Click it and we will see lists of AMIs that we can use. An AMI (Amazon Machine Image) is a pack of data which provides the information required to launch an instance. We can modify existing AMIs, such as installing softwares on it, and then save it as our own AMI. Here we will use the AMI created for CS224D which has TensorFlow installed.

|                    | ins the software conf              | actine in tage (Aivit)<br>iguration (operating system, application server, and applications) required to launch your instance. You can select an AMI provided by AWS, our user                                               | Cancel and Exit<br>r community, or the A |
|--------------------|------------------------------------|----------------------------------------------------------------------------------------------------|------------------------------------------|
| uick Start         |                                    | < < 1 to                                                                                                    | 22 of 22 AMIs > >                        |
| My AMIs            | 0                                  | Amazon Linux AMI 2016.03.0 (HVM), SSD Volume Type - ami-1b0f7d7b                                                                                                    | Select                                   |
| AWS Marketplace    | Amazon Linux<br>Free tier eligible | The Amazon Linux AMI is an EBS-backed, AWS-supported image. The default image includes AWS command line tools, Python, Ruby, Perl, and Java. The<br>repositories include Docker, PHP, MySQL, PostgreSQL, and other packages. | 64-bit                                   |
| Community AMIs     |                                    | Root device type: ebs Virtualization type: hvm                                                                                                    |                                          |
| Free tier only (j) | Red Hat<br>Free tier eligible      | Red Hat Enterprise Linux 7.2 (HVM), SSD Volume Type - ami-d1315/b1<br>Red Hat Enterprise Linux version 7.2 (HVM), EBS General Purpose (SSD) Volume Type<br>Root device type etes Vrtualization type thm                      | Select<br>64-bit                         |
|                    | 3                                  | SUSE Linux Enterprise Server 12 SP 1 (HVM), SSD Volume Type - ami-6d701b0d                                                                                                    | Select                                   |
|                    | SUSE Linux<br>Free tier eligible   | SISE Luxus Entropoles Server 12 Service Pack 1 PMM, EBS General Purpose (SSD) Volume Type. Public Cloud, Advanced Systems Management, Web and<br>Scripting, and Largacy modules enabled.                                     | 64-bit                                   |
|                    | 0                                  | Ubuntu Server 14.04 LTS (HVM), SSD Volume Type - ami-06116566                                                                                                    | Select                                   |

Figure 4: Lists of available AMIs

Click *Community AMIs* on the sidebar. Search for "cs224d". You will find an AMI named cs224d\_tensorflow (ami-d8433cb8).

| AMI is a template that     |           |                                                | Cancel and Ext<br>one) required to launch your instance. You can select an AMI provided by AWS, our user community, or t |
|----------------------------|-----------|------------------------------------------------|----------------------------------------------------------------------------------------------------|
| Quick Start                | Q, cs224d | X                                              | < ≤ 1 to 1 of 1 AMIs                                                                                                    |
| My AMIs<br>AWS Marketplace | ۵         | cs224d_tensorflow - ami-d8433cb8               | Select                                                                                                    |
| Community AMIs             |           | Root device type: ebs Virtualization type: hvm | 64-bit                                                                                                    |
| Operating system           |           |                                                |                                                                                                    |
| Amazon Linux               | <b>1</b>  |                                                |                                                                                                    |
| Cent OS                    |           |                                                |                                                                                                    |
| <ul> <li>Debian</li> </ul> | Ó         |                                                |                                                                                                    |
| <ul> <li>Fedora</li> </ul> | <b>B</b>  |                                                |                                                                                                    |
| Gentoo                     | 9         |                                                |                                                                                                    |
| OpenSUSE                   | et 1      |                                                |                                                                                                    |
| Other Linux                |           |                                                |                                                                                                    |
| Red Hat                    | . 🧑       |                                                |                                                                                                    |
| SUSE Linux                 | 3         |                                                |                                                                                                    |
| <ul> <li>Ubuntu</li> </ul> | 0         |                                                |                                                                                                    |

Figure 5: Select an AMI

Select the cs224d\_tensorflow AMI. It then asks you to select an instance type. We need to select a GPU instance. Scroll down and find g2.2xlarge and click *Next*:

| 9 Compute optimized       classage       4       7.5       2.2.4.0 (SED)       Yes       Moderate         Compute optimized       cd.3.zarge       A       7.5       2.2.4.0 (SED)       Yes       Moderate         Compute optimized       cd.3.zarge       B       15       2.2.40 (SED)       Yes       High         Compute optimized       cd.3.darge       BB       30       2.2.40 (SED)       Yes       High         Compute optimized       cd.3.darge       BB       BB       2.2.30 (SED)       Yes       High         Compute optimized       cd.3.barge       BB       BB       D15       D1 x 80 (SSD)       Yes       High         OPPU intenses       g2.2.barge       BB       D15       D1 x 80 (SSD)       Yes       Moderate         OPPU intenses       g2.8.barge       BB       D15       D1 x 80 (SSD)       Yes       Moderate         OPPU intenses       g2.8.barge       BB       B1       D1 x 80 (SSD)       Yes       Moderate         OPPU intenses       g2.8.barge       BB       B1       D1 x 80 (SSD)       Yes       Moderate         OPPU intenses       g2.8.barge       BB       B1                                                                                                    | Choose AMI                     | 2. Choose Instance Type | 3. Configure Instance | 4. Add Storage 5. | Tag Instance | 6. Configure Ser | curity Group | 7. Review   |     |  |            |  |  |
|----------------------------------------------------------------------------------------------------|--------------------------------|-------------------------|-----------------------|-------------------|--------------|------------------|--------------|-------------|-----|--|------------|--|--|
| Compute colimized         c.3.2kage         8         15         2 x 80 (SSD)         Yes         High           Compute colimized         c.3.2kage         8         15         2 x 80 (SSD)         Yes         High           Compute colimized         c.3.4kage         16         30         2 x 100 (SSD)         Yes         High           Compute colimized         c.3.4kage         32         60         2 x 20 (SSD)         Yes         High           Operpute colimized         c.3.4kage         32         60         2 x 20 (SSD)         Yes         High           Operpute colimized         c.3.4kage         32         60         2 x 120 (SSD)         Yes         High           Operpute colimized         c.3.akage         32         60         2 x 120 (SSD)         Yes         High           Operpute colimized         c.3.large         32         60         2 x 120 (SSD)         Yes         Moderate           Operpute colimized         c.3.large         32         60         2 x 120 (SSD)         Yes         Moderate           Memory colimized         cl.akage         4         30.5         1 x 80 (SSD)         Yes         High           Memory colimized         cl.akage         16       | tep 2: Choose an Instance Type |                         |                       |                   |              |                  |              |             |     |  |            |  |  |
| Compute optimized         cd. Adarge         16         30         2 x 100 (SSD)         Yes         High           Compute optimized         cd. Bdarge         32         60         2 x 320 (SSD)         -         10.0 (gabit)           OPPU instances         gd.2 darge         32         60         2 x 320 (SSD)         Yes         High           OPPU instances         gd.2 darge         32         60         2 x 120 (SSD)         Yes         High           OPPU instances         gd.2 darge         32         60         2 x 120 (SSD)         Yes         High           OPPU instances         gd.2 darge         32         60         2 x 120 (SSD)         Yes         Moderate           OPPU instances         gd.2 darge         32         60         2 x 120 (SSD)         Yes         Moderate           OPPU instances         gd.2 darge         14         30.5         1 x 80 (SSD)         Yes         Moderate           OPPU instances         rd.3 darge         16         11 x 100 (SSD)         Yes         High           OPPU instances         rd.4 darge         16         11 x 80 (SSD)         Yes         High           OPPU instances         rd.4 darge         32         244         2 x 32 |                                | Compute optimized       | c3.xlarge             | 4                 |              | 7.5              | 2            | x 40 (SSD)  | Yes |  | Moderate   |  |  |
| Compute optimized         cs.8kdarpe         32         60         2 x 320 (SSD)         -         10.9gebit           GPU instances         g2.2kdarpe         8         15         1 x 60 (SSD)         Ves         Hgh           GPU instances         g2.8kdarpe         8         15         1 x 60 (SSD)         Ves         Hgh           GPU instances         g2.8kdarpe         32         60         2 x 120 (SSD)         -         10.9gebit           Memory celtrized         rd.3arge         32         60         2 x 120 (SSD)         -         Moderate           Memory celtrized         rd.3arge         2         15         1 x 32 (SSD)         Ves         Moderate           Memory celtrized         rd.3karge         68         61         1 x 160 (SSD)         Ves         High           Memory celtrized         rd.4karge         16         122         1 x 320 (SSD)         Ves         High           Memory celtrized         rd.4karge         32         244         2 x 320 (SSD)         -         10.9gebit           Memory celtrized         rd.8karge         30.5         1 x 80 (SSD)         Ves         Moderate           Memory celtrized         rd.8karge         32         244            |                                | Compute optimized       | c3.2xlarge            | 8                 |              | 15               | 2            | x 80 (SSD)  | Yes |  | High       |  |  |
| GPU Instances         g2.2dage         8         15         1 x 60 (SSD)         Yes         High           GPU Instances         g2.8dage         32         60         2 x 120 (SSD) <td></td> <td>Compute optimized</td> <td>c3.4xlarge</td> <td>16</td> <td></td> <td>30</td> <td>2</td> <td>x 160 (SSD)</td> <td>Yes</td> <td></td> <td>High</td>                                                                                                    |                                | Compute optimized       | c3.4xlarge            | 16                |              | 30               | 2            | x 160 (SSD) | Yes |  | High       |  |  |
| GPU instances         g2.8/usps         32         60         2 x 120 (SD)         -         .10.0 Ggabt           Memory codmized         rd.large         32         60         2 x 120 (SD)         -         .10.0 Ggabt           Memory codmized         rd.large         2         15         1 x 32 (SSD)         -         .Moderate           Memory codmized         rd.xiarge         4         30.5         1 x 80 (SSD)         Yes         Moderate           Memory codmized         rd.xiarge         68         61         1 x 160 (SSD)         Yes         High           Memory codmized         rd.shurge         16         122         1 x 320 (SSD)         Yes         High           Memory codmized         rd.shurge         32.2         244         2 x 320 (SSD)         -         10 Gigabt           Storage optimized         rd.shurge         4         30.5         1 x 80 (SSD)         Yes         Moderate                                                                                                    |                                | Compute optimized       | c3.8xlarge            | 32                |              | 60               | 2            | x 320 (SSD) | -   |  | 10 Gigabit |  |  |
| Memory optimized         r3.large         2         15         1 x 32 (SSD)         -         Moderate           Memory optimized         r3.starge         2         30.5         1 x 80 (SSD)         Ves         Moderate           Memory optimized         r3.starge         8         61         1 x 160 (SSD)         Ves         High           Memory optimized         r3.starge         16         122         1 x 30 (SSD)         Ves         High           Memory optimized         r3.starge         32.2         2.44         2 x 320 (SSD)         -         10 Sigabit           Memory optimized         r3.starge         4         30.5         1 x 80 (SSD)         Ves         Moderate                                                                                                    |                                | GPU instances           | g2.2xlarge            | 8                 |              | 15               | 1            | x 60 (SSD)  | Yes |  | High       |  |  |
| Memory optimized         r3.karge         4         30.5         1 x 80 (SSD)         Yes         Moderate           Memory optimized         r3.2karge         8         61         1 x 160 (SSD)         Yes         High           Memory optimized         r3.4karge         8         61         1 x 160 (SSD)         Yes         High           Memory optimized         r3.4karge         16         122         1 x 320 (SSD)         Yes         High           Memory optimized         r3.8karge         32         244         2 x 320 (SSD)          10 Sigebit           Storage optimized         r2.karge         4         30.5         1 x 80 (SSD)         Yes         Moderate                                                                                                    |                                | GPU instances           | g2.8xlarge            | 32                |              | 60               | 2            | x 120 (SSD) | -   |  | 10 Gigabit |  |  |
| Memory continized         r3.2 klarge         8         61         1 x 160 (SSD)         Yes         High           Memory continized         r3.4 klarge         16         122         1 x 320 (SSD)         Yes         High           Memory continized         r3.8 klarge         32         2.4 kl         2 x 320 (SSD)          10.0 (sighthin the sector)           Storage optimized         z.x karge         4         30.5         1 x 800 (SSD)         Yes         Moderate                                                                                                    |                                | Memory optimized        | r3.large              | 2                 |              | 15               | 1            | x 32 (SSD)  | -   |  | Moderate   |  |  |
| Memory optimized         r3.4xlarge         16         122         1 x 320 (SSD)         Yes         High           Memory optimized         r3.8xlarge         32         244         2 x 320 (SSD)         -         10.6jabit           Storage optimized         i2.xlarge         4         30.5         1 x 800 (SSD)         Yes         Moderate                                                                                                    |                                | Memory optimized        | r3.xlarge             | 4                 | 3            | 90.5             | 1            | x 80 (SSD)  | Yes |  | Moderate   |  |  |
| Memory splinized         r3.8 klarge         32         244         2 x 320 (SSD)         -         10.6 gabit           Storage optimized         i2. xlarge         4         30.5         1 x 600 (SSD)         Yes         Moderate                                                                                                    |                                | Memory optimized        | r3.2xlarge            | 8                 |              | 61               | 1            | x 160 (SSD) | Yes |  | High       |  |  |
| Storage optimized 12.xtarge 4 30.5 1 x 800 (SSD) Yes Moderate                                                                                                    |                                | Memory optimized        | r3.4xlarge            | 16                |              | 122              | 1            | x 320 (SSD) | Yes |  | High       |  |  |
|                                                                                                    |                                | Memory optimized        | r3.8xlarge            | 32                | 2            | 244              | 2            | x 320 (SSD) | -   |  | 10 Gigabit |  |  |
| Storana ontimizart i/2 9vlama 8 81 2 × 900 (SDN) Voc Llinh                                                                                                    |                                | Storage optimized       | i2.xlarge             | 4                 | 3            | 80.5             | 1            | x 800 (SSD) | Yes |  | Moderate   |  |  |
|                                                                                                    |                                | Storage ontimized       | i9 9vlama             | 9                 |              | £1               | 2            | v 900 (99D) | Voe |  | Hinh       |  |  |

Figure 6: Choose instance type

After that, it asks you to configure instance details. We don't need to modify things here, simply click *Next*. Then we reach step 4: Add Storage. Make sure the size of Root is at least 16GB.

| AWS                              | • Services •            | Edit 🗸                 |                      |                   |                                                          |                |                      | qiaojing @ cs224d 🗸  | N. California 🗸 | Suppor   |
|----------------------------------|-------------------------|------------------------|----------------------|-------------------|----------------------------------------------------------|----------------|----------------------|----------------------|-----------------|----------|
| ioose AMI                        | 2. Choose Instance Type | 3. Configure Instance  | 4. Add Storage       | 5. Tag Instance   | 6. Configure Security Group                              | 7. Review      |                      |                      |                 |          |
| nstance will<br>ne settings o    |                         |                        |                      |                   | S volumes and instance si<br>tance, but not instance sto |                |                      |                      |                 |          |
| ume Type 🤇                       | Device ()               | Snapshot ()            | Size (GiB) ()        | Volume Type       | 0                                                        | IOPS ()        | Delete on Terminatio | n () Encrypted ()    |                 |          |
| t                                | /dev/sda1               | snap-45f2297c          | 16                   | General Purpose   | SSD (GP2)                                                | 48 / 3000      |                      | Not Encrypted        |                 |          |
| tance Store 0                    | 🗘 /dev/sdb 😂            | N/A                    | N/A                  | N/A               |                                                          | N/A            | N/A                  | Not Encrypted        | 8               |          |
| ree tier eligik<br>sage restrict |                         | p to 30 GB of EBS Gene | rral Purpose (SSD) o | or Magnetic stora | ge. Learn more about free                                | usage tier eli | gibility and         |                      |                 |          |
|                                  |                         |                        |                      |                   |                                                          |                |                      |                      |                 |          |
|                                  |                         |                        |                      |                   |                                                          |                |                      |                      |                 |          |
|                                  |                         |                        |                      |                   |                                                          |                |                      |                      |                 |          |
|                                  |                         |                        |                      |                   |                                                          |                |                      |                      |                 |          |
|                                  |                         |                        |                      |                   |                                                          |                |                      |                      |                 |          |
|                                  |                         |                        |                      |                   |                                                          |                | Cancel Pr            | revious Review and L | aunch Next:     | Tag Inst |

Figure 7: Add Storage

Click next and in Step 5: Tag Instance, we also click Next.

Now we are at Step 6: Configure Security Group. If you hadn't created a security group before, choose *Create a new security group*. Otherwise, choose *Select an existing security group* and then choose the security group that you had created. Make sure SSH is included in the type column. After you've done this, click *Review and Launch*.

| 🏹 AWS 🗸 Services 🖌 Edit 🗸                                                                                                    |                                      |                          |                          |                               | qiaojing @ cs224d 🗸          | N. California + | Support +  |
|----------------------------------------------------------------------------------------------------|--------------------------------------|--------------------------|--------------------------|-------------------------------|------------------------------|-----------------|------------|
| 1. Choose AMI 2. Choose Instance Type 3. Con                                                                                                    | figure Instance 4. Add Storage       | 5. Tag Instance 6. Cor   | figure Security Group    | 7. Review                     |                              |                 |            |
| Step 6: Configure Security Grr<br>A security group is a set of firewall rules that control<br>Internet traffic to reach your instance, add rules the<br>groups. | ol the traffic for your instance. On |                          |                          |                               |                              |                 |            |
| Assign a security group: 🧿                                                                                                    | Create a new security group          |                          |                          |                               |                              |                 |            |
| C                                                                                                    | Select an existing security group    |                          |                          |                               |                              |                 |            |
| Security group name:                                                                                                    | launch-wizard-1                      |                          |                          |                               |                              |                 |            |
| Description:                                                                                                    | launch-wizard-1 created 2016-0       | I4-14T20:41:15.688-07:00 |                          |                               |                              |                 |            |
| Туре ()                                                                                                    | Protocol (i)                         |                          | Port Range (i)           |                               | Source (i)                   |                 |            |
| SSH                                                                                                    | TCP                                  |                          | 22                       |                               | Anywhere 🖸 0.0.0.0/0         |                 | ⊗          |
| Add Rule                                                                                                    |                                      |                          |                          |                               |                              |                 |            |
| Warning     Rules with source of 0.0.0.0/0 allow all                                                                                                    | IP addresses to access your inst     | ance. We recommend sett  | ing security group rules | to allow access from known IF | <sup>9</sup> addresses only. |                 |            |
|                                                                                                    |                                      |                          |                          |                               |                              |                 |            |
|                                                                                                    |                                      |                          |                          |                               |                              |                 |            |
|                                                                                                    |                                      |                          |                          |                               |                              |                 |            |
|                                                                                                    |                                      |                          |                          |                               |                              |                 |            |
|                                                                                                    |                                      |                          |                          |                               | Cancel Prev                  | ious Review a   | and Launch |
|                                                                                                    |                                      |                          |                          |                               |                              |                 |            |

Figure 8: Configure Security Group

In Step 7: Review Instance Launch, click *Launch* and we reach the final step: *Select an existing key pair or create a new key pair*. This key pair would be needed when you SSH into your instance. If you hadn't created a key pair before, select *create a new key pair* and give the key pair a name, such as cs224d. Then click *Download Key Pair* and save it as a .pem file. Make sure to store it at somewhere you can find. We will need it later.

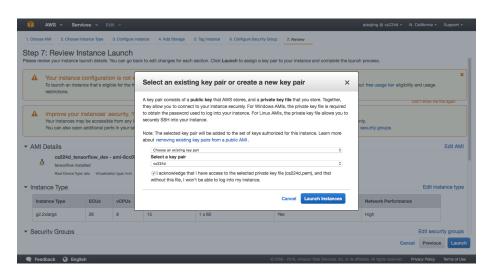

Figure 9: Select an existing key pair or create a new key pair

The last step is to click *Launch Instance*. Congratulations! You now have a running EC2 instance! (Note: Be sure to read section 4 to learn how to close an instance. Amazon would charge you for every running instance.) You can view status of instances in the EC2 dashboard when you click instances. You will see the *Instance State* goes from pending to running. You can also see the *Public IP* of your instance, as shown in figure 10.

| EC2 Dashboard<br>Events     | Launch Instance       | Connect Actions ~               |                 |                     |                  |                 |              |                       |              |            |
|-----------------------------|-----------------------|---------------------------------|-----------------|---------------------|------------------|-----------------|--------------|-----------------------|--------------|------------|
| Tags                        | Q. Filter by tags and | d attributes or search by keys  | vord            |                     |                  |                 |              |                       |              |            |
| Reports<br>Limits           | Name Name             | <ul> <li>Instance ID</li> </ul> | Instance Type 🔹 | Availability Zone 👻 | Instance State ~ | Status Checks 👻 | Alarm Status | Public DNS ~          | Public IP    | Key Name - |
| INSTANCES                   |                       | i-04a79c9792bb11bdd             | g2.2xlarge      | us-west-1c          | running          | 2/2 checks      | None 🍾       | ec2-52-53-243-59.us-w | 52.53.243.59 | cs224d     |
| Instances                   |                       |                                 |                 |                     |                  |                 |              |                       |              |            |
| Spot Requests               |                       |                                 |                 |                     |                  |                 |              |                       |              |            |
| Reserved Instances          |                       |                                 |                 |                     |                  |                 |              |                       |              |            |
| Commands<br>Dedicated Hosts |                       |                                 |                 |                     |                  |                 |              |                       |              |            |
| Dedicated Hosts             |                       |                                 |                 |                     |                  |                 |              |                       |              |            |
| IMAGES                      |                       |                                 |                 |                     |                  |                 |              |                       |              |            |
| AMIs                        |                       |                                 |                 |                     |                  |                 |              |                       |              |            |
| Bundle Tasks                |                       |                                 |                 |                     |                  |                 |              |                       |              |            |
| ELASTIC BLOCK STORE         |                       |                                 |                 |                     |                  |                 |              |                       |              |            |
| Volumes                     |                       |                                 |                 |                     |                  |                 |              |                       |              |            |
| Snapshots                   |                       |                                 |                 |                     |                  |                 |              |                       |              |            |
| NETWORK & SECURITY          |                       |                                 |                 |                     |                  |                 |              |                       |              |            |
| Security Groups             |                       |                                 |                 |                     |                  |                 |              |                       |              |            |
| Elastic IPs                 |                       |                                 |                 |                     |                  |                 |              |                       |              |            |
| Placement Groups            |                       |                                 |                 |                     |                  |                 |              |                       |              |            |

Figure 10: Inspect the status of your EC2 instance

After the instance is running, we can now ssh into our instance to do our programming assignments and projects. But first, we need to change the permission of the previous .pem that you've downloaded. Open terminal and type the command:

\$ chmod 400 path-to-pem-file

Now we ssh into our instance use:

\$ ssh -i path-to-pem-file ubuntu@ip-address

We can check that TensorFlow is working by following the steps here: https://www.tensorflow.org/versions/r0.8/get\_started/os\_setup.html# test-the-tensorflow-installation

#### 4 Close a running instance

Amazon charges you for each running instance, so make sure to close them when you've finished. In the page where you inspect your instance, right click your instance and in *Instance State*, select *Terminate* or *Stop*. For information on their differences, you can look at

http://docs.aws.amazon.com/AWSEC2/latest/UserGuide/ec2-instance-lifecycle. html#lifecycle-differences.

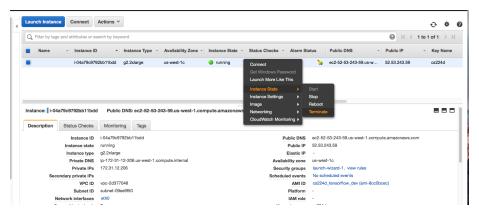

Figure 11: Close a running instance

### 5 Other topics

Here are some topics and related links that you may need for doing your assignments/project:

- 1. Amazon Machine Image: http://docs.aws.amazon.com/AWSEC2/latest/UserGuide/AMIs.html
- 2. AWS Identity and Access Management (IAM): http://docs.aws.amazon.com/IAM/latest/UserGuide/introduction. html This is very useful when you do project in group.
- 3. Exchange file between EC2 and S3: http://docs.aws.amazon.com/AWSEC2/latest/UserGuide/AmazonS3.html